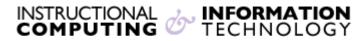

Engage the Students. Infuse the Curriculum. Empower the Faculty. Enhance the Administrative Process.

## **Quick Setup Guide**

The **Quick Setup Guide** allows you to quickly set up your course. You can modify the course name and description, pick a course structure, and choose a theme.

## **Quick Setup Guide**

1. In the Control Panel, select Quick Setup Guide under Customization.

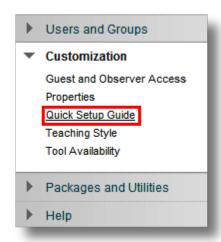

**2. Set Up Your Course** allows instructors to update the course name and the course description.

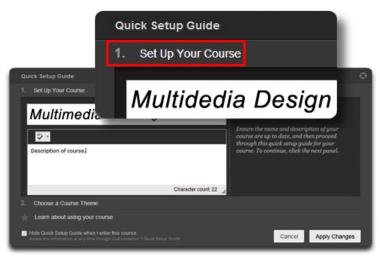

Revised: 9.26.2017 Bb9.1: Quick Setup Guide p. 1 of 3

**3.** Choose a Course Theme. Click on the course theme of your choice. This feature is strictly for aesthetic purposes.

**Note**: Once the changes are applied, you cannot revert back to the current theme view within the Quick Setup Guide. The 'Default' option is not the Hunter default, but the Blackboard default.

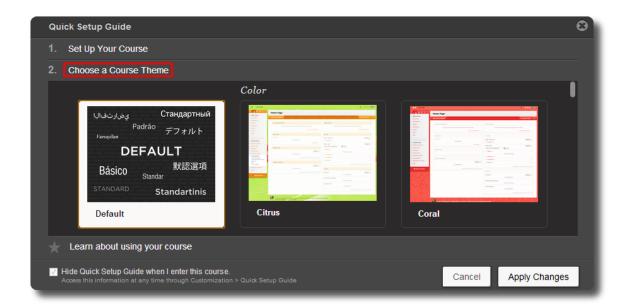

**4.** Learn about using your Course offers resource links on how to get started using your course and application support.

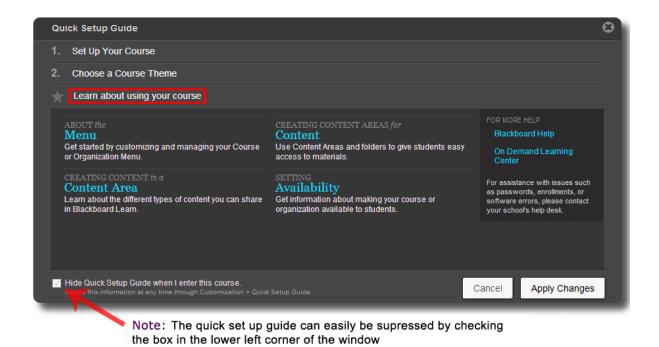

Revised: 9.26.2017 Bb 9.1: Quick Setup Guide p. 2 of 3

**5.** Apply changes to save your selections to the course.

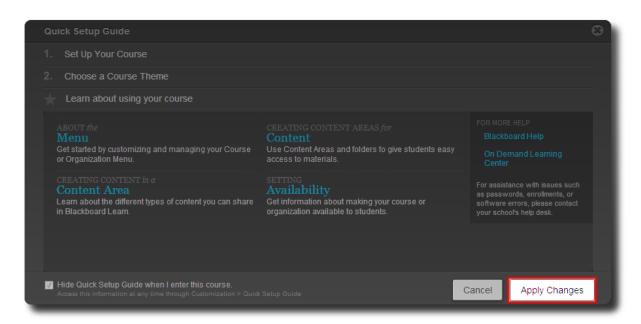

If you have further questions, faculty members can email <u>bb@hunter.cuny.edu</u> or contact the <u>Technology Resource Center</u> at 212-650-3358 and students can contact the Student Help Desk at (212) 650-EMAIL (3624) or <u>studenthelpdesk@hunter.cuny.edu</u>.

Revised: 9.26.2017 Bb 9.1: Quick Setup Guide p. 3 of 3